算数・小学校・3年 三木市立志染小学校 教諭 片山 暢子/水野 ルミ 単元名 一万をこえる数

# 小単元名「万の位」

#### ■ 目標

・ 万の位までの数について大小比較ができるとともに、数直線上に表したり数直線上の数をよんだ りすることができる。

## ■ コンピュータを活用する利点

数直線上に数を表したり、数直線上の数をよんだりするときに、電子黒板を利用することで、数直 線の大小の目盛りがいくらになっているか(数が何とびになっているか)を明確にし、正確によんだ り、視覚的に位取りを理解したりできる。

#### ■ 授業の流れ

#### ■ ICT 活用場面

授業のはじめに学習の動機づけとして 2 つの球場の写真を見せて、そ れぞれの球場の入場者数をよませた。

次に、2 つの球技場の入場 者数を視覚的にとらえ、その 大小を比較させるために、電 子黒板上に拡大した数直線 を表示した。さらに大きい目 盛り(1000 の目盛り)を取 り出し、拡大して見せること で、一目盛りが 100 になるこ とを視覚的にもとらえやす

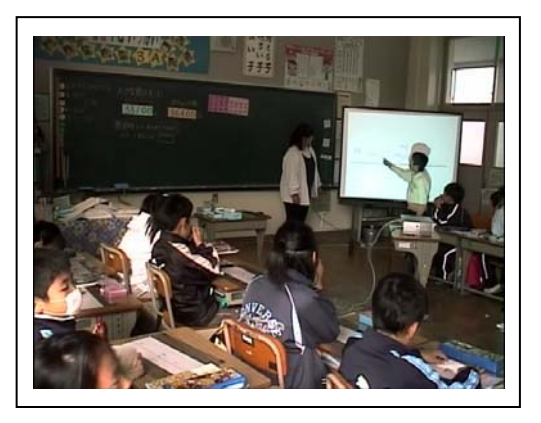

くし、児童が自分の言葉で目盛りのよみかたを説明することができるよ うに配慮した。また、拡大した数直線上に入場者数をあらわすことで、 拡大していない数直線上に児童が数を正確に表記できる手立てとした。

#### ■ 成果と課題

数直線を拡大表示したことで、一目盛りがいくらになるかが分かりや すく、数直線上に入場者数にあたる目盛りの記入をスムーズにおこなう ことができた。また、数直線上に示された大きな数も正確によめた児童 が多かった。数直線を用いた学習を苦手とする児童は多いが、目盛りを 拡大表示することで数をよみとったり表したりしやすくなり、苦手意識 の軽減も図れ、大きな数をイメージでとらえさせることが容易になると 感じた。今後は、正確に読んだり表したりする力を定着させるため、練 習問題コンテンツを取り入れることが望ましいと感じた。

### ■ ICT 活用環境等

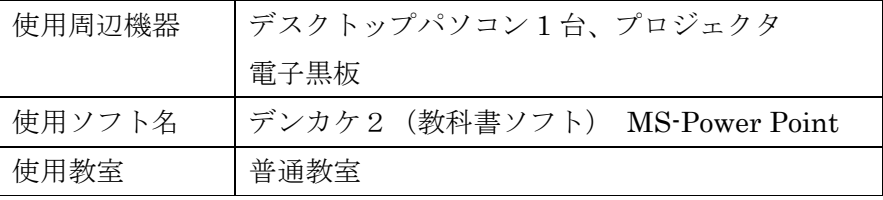

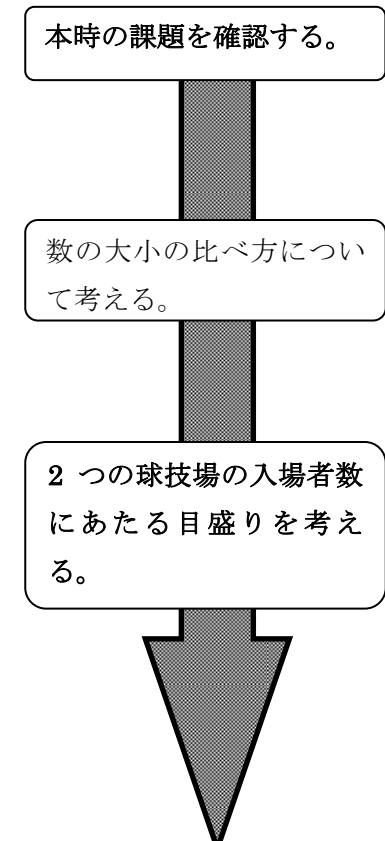

練習問題を解く。